## NOW THAT YOUR ACCOUNTS HAVE BEEN OPENED

Now that your accounts have been set up with Fidelity there are a few things you should consider doing.

#### Web Access

Establishing web access for your accounts not only will allow you to view your accounts at any time, you also have the ability to customize your delivery preferences. I recommend that at a minimum clients elect to have trade confirmations and issuer communications sent electronically. This change alone will significantly reduce the amount of paper you receive from Fidelity.

Setting up your access:

Go to [www.Fidelity.com](http://www.fidelity.com/)

From there click on LOG IN – this is at the *upper ribbon of the page.*

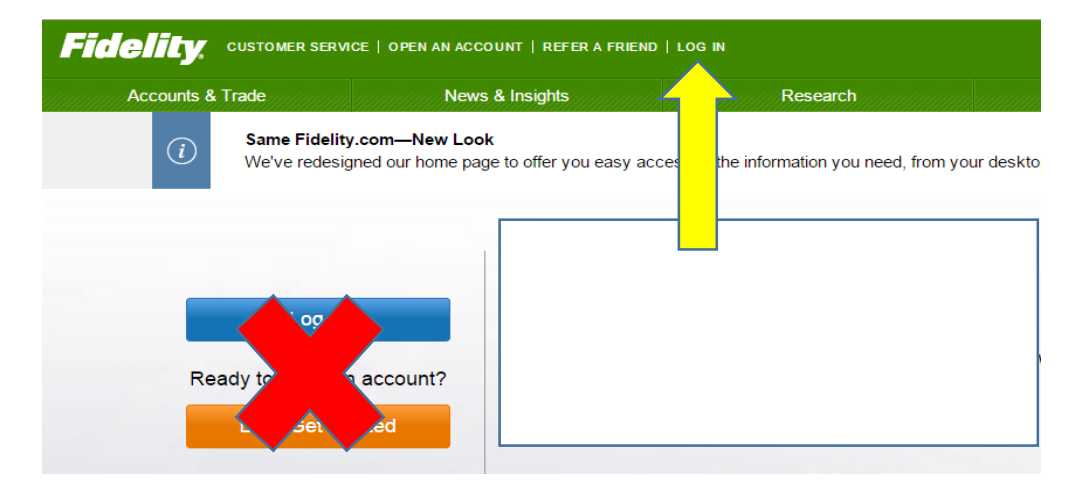

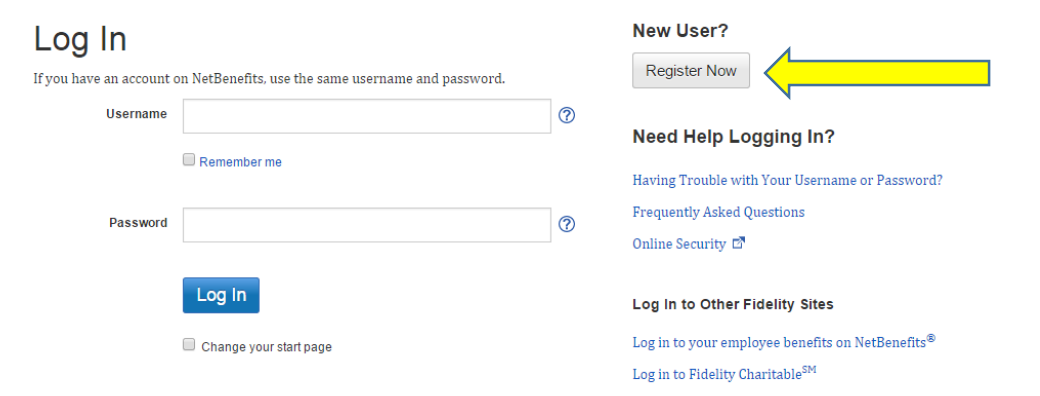

Once on the Log In page, click on the Register Now button under New User

You will then be directed to the Register Now page:

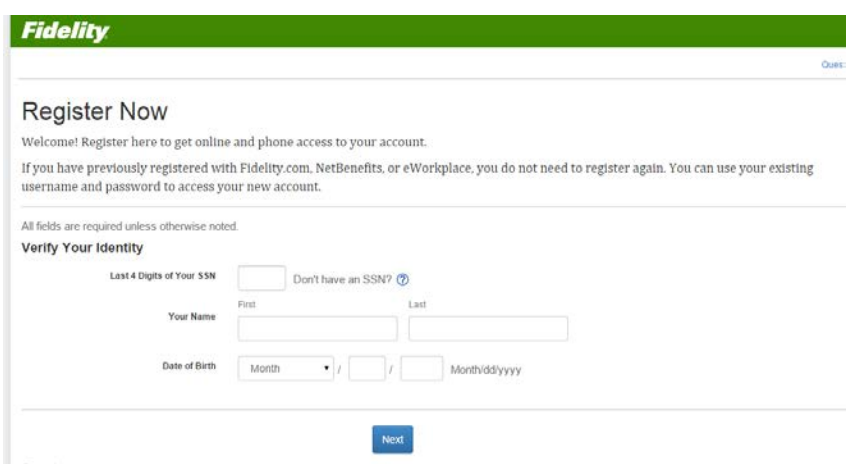

Simply follow the steps from here.

Once you have a valid Username and Password you ready to go!

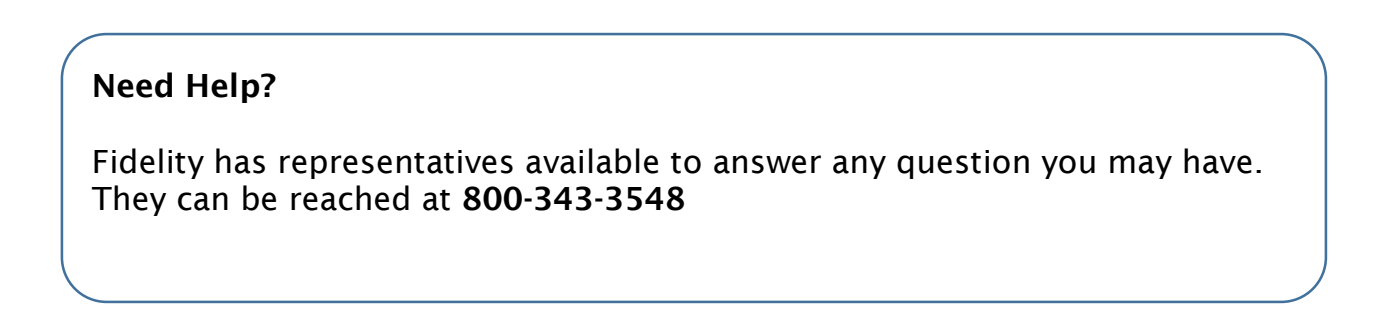

## Getting Help

 $\overline{\phantom{a}}$ 

Brightworth has a team of client service administrations ready to help when you need it. In addition Fidelity has a robust website that will provide assistance for many of the most common questions.

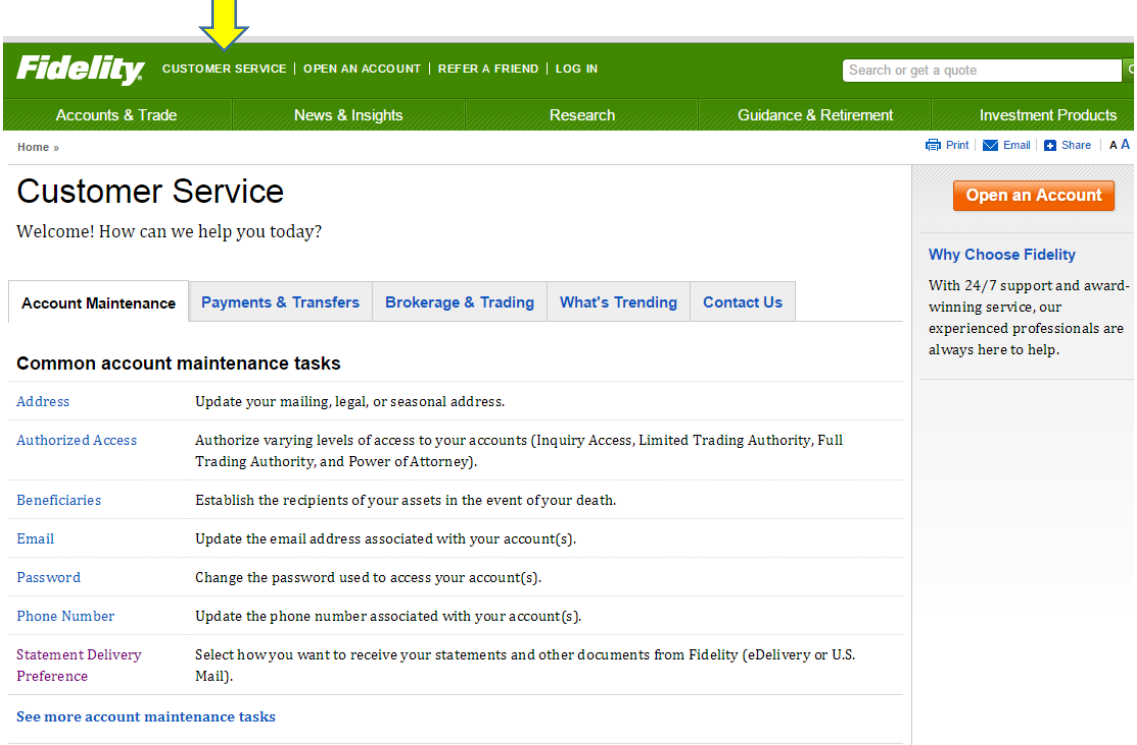

# Fidelity Mobile

Fidelity has Apps available for your iPhone, iPad, Apple Watch, Android device and Windows Phone 8.

These Apps will provide you with the convenience of having access to your accounts right from your mobile device. You can check balances and review transactions among many other abilities.

These Apps can be downloaded right from Fidelity's site.

Visit their website for more details.

#### ELECTRONIC DELIVERY

If you provided an email address when your accounts were opened you were enrolled in electronic delivery. In order for this to become active, Fidelity will send you out an email asking for you to confirm and accept receiving of documents electronically. *You must open each email and click on I AGREE within each message.*

Once you have accepted electroinic delivery you will receive an email from Fidelity to indicate you are now enrolled.

You can change your delivery method at anytime by logging into your account through [www.Fidelity.com](http://www.fidelity.com/)

If you selected eDelivery, each time a document is available, Fidelity will send you an email with a link to log in so you can directly access your forms. You can print copies of forms directly from the website if you desire to retain paper copies.

If you opt for U.S. Mail delivery, as your documents become available, Fidelity mail them to your address of record within 3 to 5 business days.

Note: Regardless of the delivery method you choose, you can always view up to 10 years of account statements online.

.